1. Buka aplikasi netbeans 7.3.1 , maka tampilan akan seperti berikut :

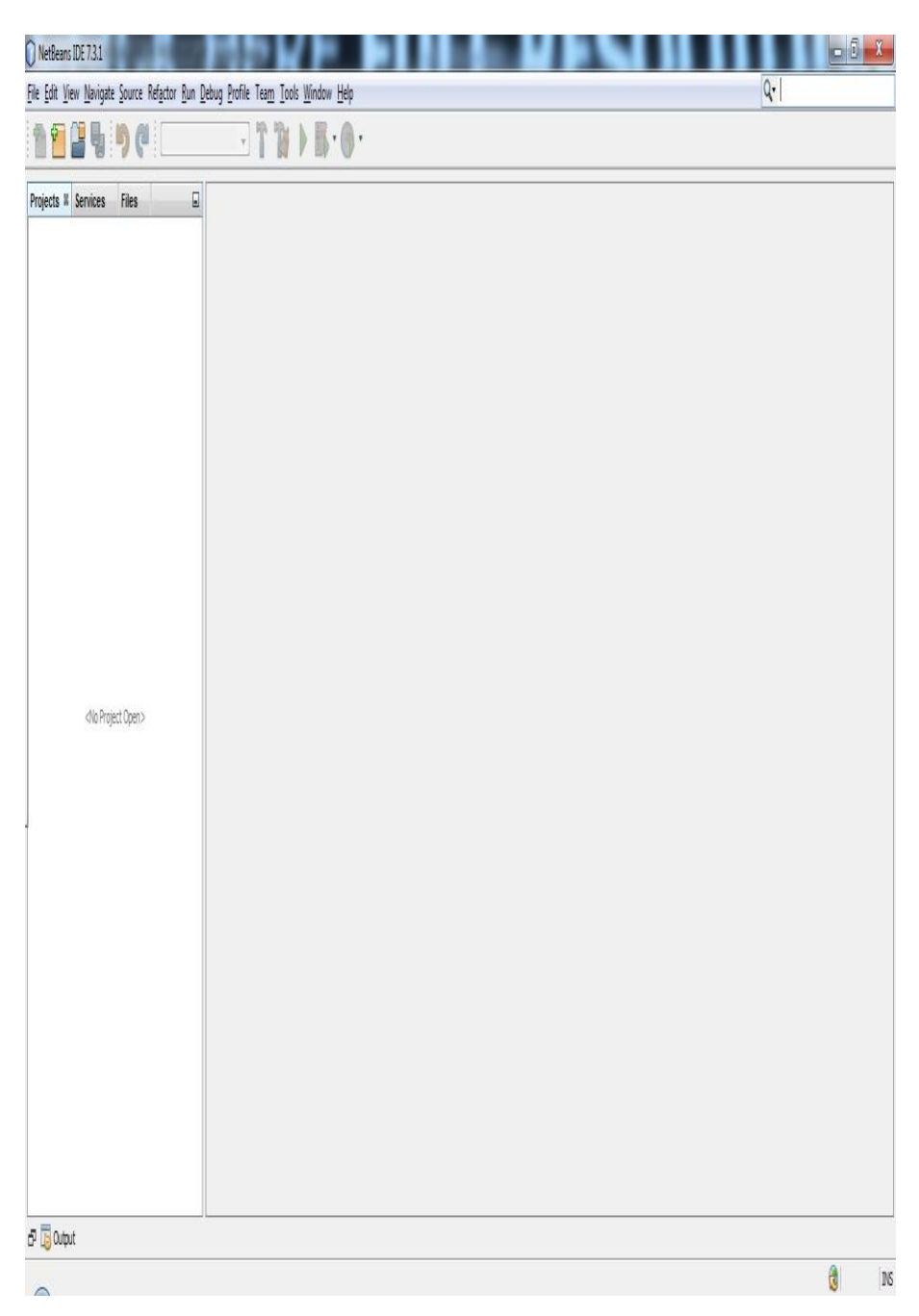

Gambar 1 Netbeans

2. Pilih Menu File lalu pilih Open Project dan pilih project "Perang Naga " , maka tampilan akan seperti berikut :

|                                                                                       | File Edit View Navigate Source Refactor Run Debug Profile Team Tools Window Help |       |                                                           |  |  | Q - Search (Ctrl+I) |
|---------------------------------------------------------------------------------------|----------------------------------------------------------------------------------|-------|-----------------------------------------------------------|--|--|---------------------|
| New Project<br>New File                                                               | Ctrl+Shift+N<br>$CtrI + N$                                                       |       | $T$ $\rightarrow$ $T$ $\rightarrow$ $B$ $\rightarrow$ $B$ |  |  |                     |
| Open Project<br>Open Recent Project<br>Close Project<br>Open File<br>Open Recent File | Ctrl+Shift+O                                                                     | $\Xi$ |                                                           |  |  |                     |
| Project Group<br>Project Properties                                                   |                                                                                  |       |                                                           |  |  |                     |
| <b>Import Project</b><br><b>Export Project</b>                                        |                                                                                  |       |                                                           |  |  |                     |
| Save<br>Save As<br>Save All                                                           | $Ctrl + S$<br>Ctrl+Shift+S                                                       |       |                                                           |  |  |                     |
| Page Setup<br>Print<br>Print to HTML                                                  | Ctrl+Alt+Shift+P                                                                 |       |                                                           |  |  |                     |
| Exit                                                                                  |                                                                                  |       |                                                           |  |  |                     |
|                                                                                       |                                                                                  |       |                                                           |  |  |                     |
|                                                                                       |                                                                                  |       |                                                           |  |  |                     |
|                                                                                       |                                                                                  |       |                                                           |  |  |                     |

Gambar 2 Open Project

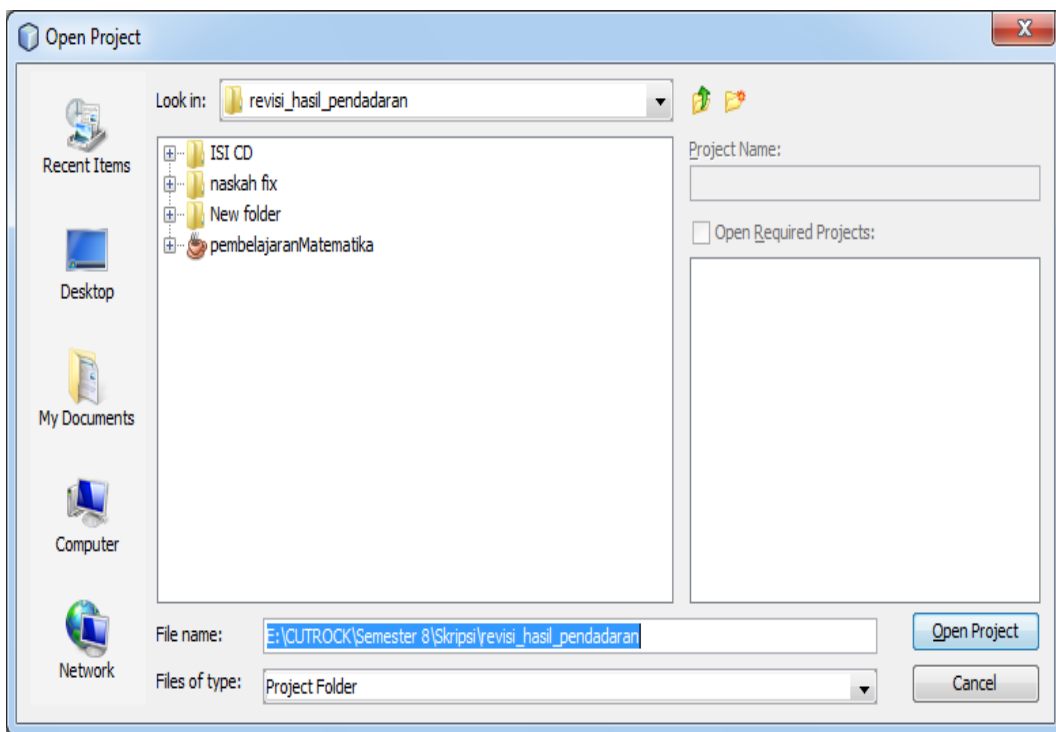

Gambar 3 Pilih File

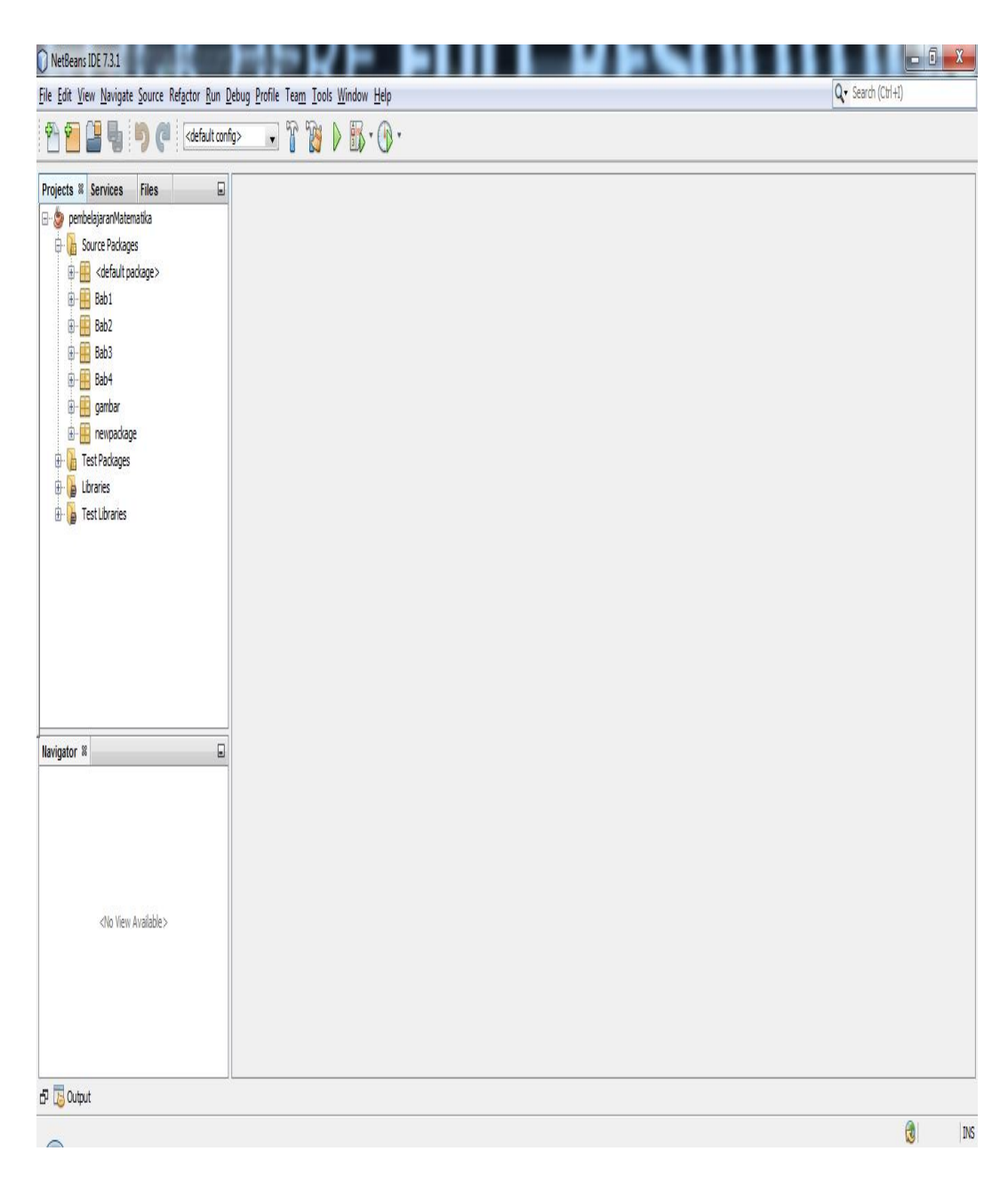

Gambar 4 File Berhasil di Pilih

3. Kemudian klik kanan project lalu pilih Run seperti pada gambar berikut :

|                                                                                                    | P pembelajaran Matematika - NetBeans IDE 7.3.1 |                                                                                  |                     |
|----------------------------------------------------------------------------------------------------|------------------------------------------------|----------------------------------------------------------------------------------|---------------------|
|                                                                                                    |                                                | File Edit View Navigate Source Refactor Run Debug Profile Team Tools Window Help | Q - Search (Ctrl+I) |
| ም) ም<br>F                                                                                                    | <default config=""></default>                  | $\Gamma$<br>$B \triangleright B \cdot 0$                                         |                     |
| Projects <sup>88</sup> Services                                                                                                    | $\Box$<br><b>Files</b>                         |                                                                                  |                     |
| pembelajara<br>$\mathbf{B}$ Source F<br>$\begin{array}{c}\n\hline\n\end{array}\n\quad\n\begin{array}{c}\n\hline\n\end{array}\n\quad\n\begin{array}{c}\n\hline\n\end{array}\n\quad\n\begin{array}{c}\n\hline\n\end{array}\n\end{array}\n\quad\n\begin{array}{c}\n\hline\n\end{array}\n\quad\n\begin{array}{c}\n\hline\n\end{array}\n\end{array}\n\quad\n\begin{array}{c}\n\hline\n\end{array}\n\quad\n\begin{array}{c}\n\hline\n\end{array}\n\end{array}\n\quad\n\begin{array}{c}\n\hline\n\end{array}\n\quad\n\begin{array}{c}\n\hline\n\$<br>⊕- El Bab<br>⊕- El Bab<br>⊕- El Bab<br><b>in</b> gam<br><b>B</b> - <b>B</b> new | New                                            |                                                                                  |                     |
|                                                                                                    | Build<br>Clean and Build                       |                                                                                  |                     |
|                                                                                                    | Clean                                          |                                                                                  |                     |
|                                                                                                    | Generate Javadoc                               |                                                                                  |                     |
|                                                                                                    | Run                                            |                                                                                  |                     |
| <b>B</b> Test Pac                                                                                                    | Debug                                          |                                                                                  |                     |
| <b>D</b> Libraries<br>Test Libr                                                                                                    | Profile                                        | Alt+F6                                                                           |                     |
|                                                                                                    | Test<br><b>Set Configuration</b>               |                                                                                  |                     |
|                                                                                                    | <b>Open Required Projects</b>                  |                                                                                  |                     |
| <b>Navigator ®</b><br>⊲                                                                                                    | Close                                          |                                                                                  |                     |
|                                                                                                    | Rename                                         |                                                                                  |                     |
|                                                                                                    | Move                                           |                                                                                  |                     |
|                                                                                                    | Copy                                           |                                                                                  |                     |
|                                                                                                    | Delete                                         | Delete                                                                           |                     |
|                                                                                                    | Find                                           | $Ctrl + F$                                                                       |                     |
|                                                                                                    | Inspect and Transform<br>Versioning            |                                                                                  |                     |
|                                                                                                    | History                                        |                                                                                  |                     |
|                                                                                                    | Properties                                     |                                                                                  |                     |
|                                                                                                    |                                                |                                                                                  |                     |
|                                                                                                    |                                                |                                                                                  |                     |
| E Boutput                                                                                                    |                                                |                                                                                  |                     |
| $\sim$                                                                                                    |                                                |                                                                                  | G<br>INS            |

Gambar 5 Menjalankan Aplikasi

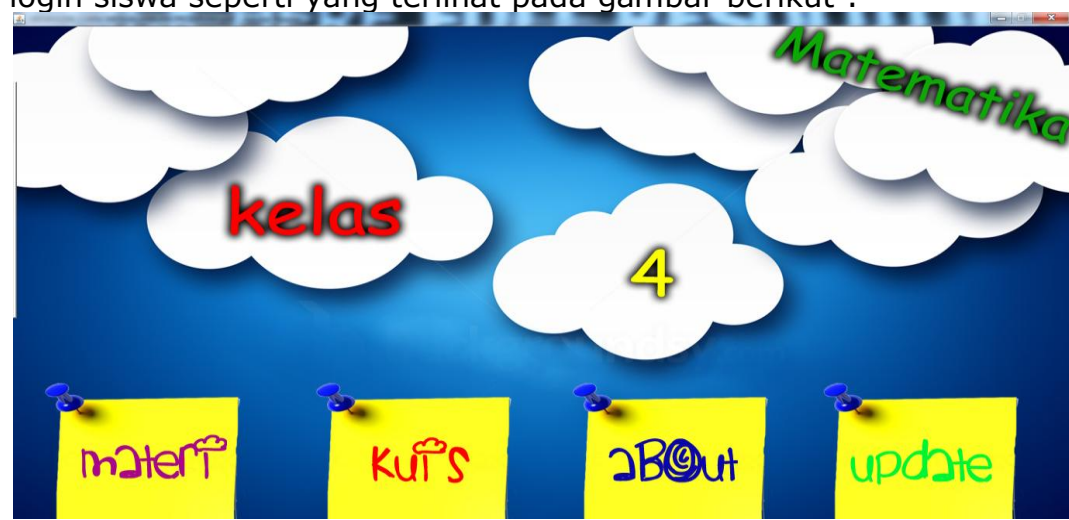

4. Jika apilikasi sudah dijalankan maka akan tampil program login siswa seperti yang terlihat pada gambar berikut :

Gambar 6 Menu Utama

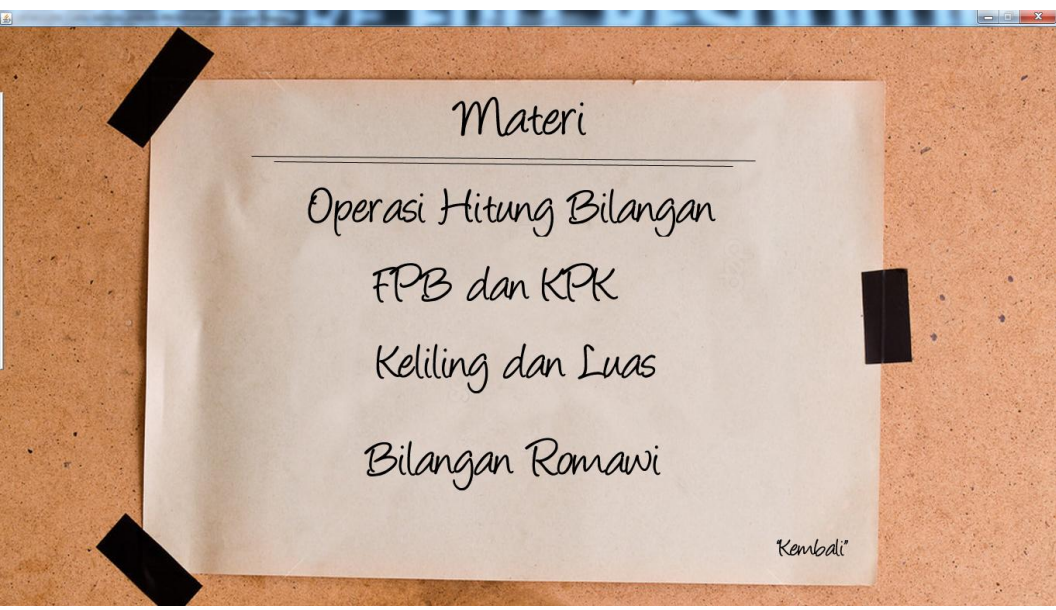

Gambar 7. Ketika memilih materi Materi

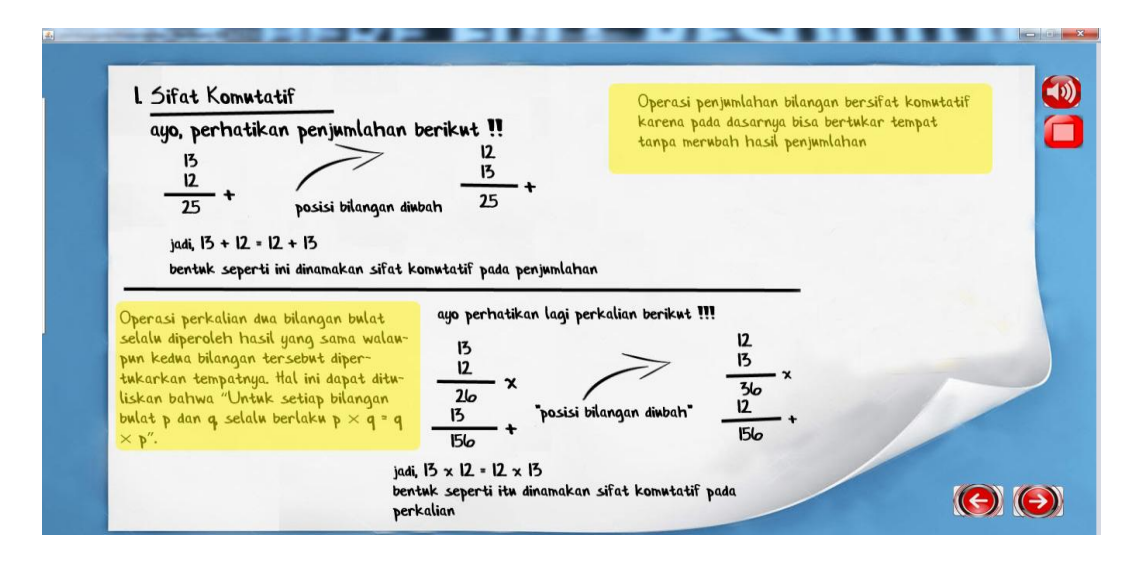

Gambar 8. Ketika memilih Operasi Hitung Bilangan

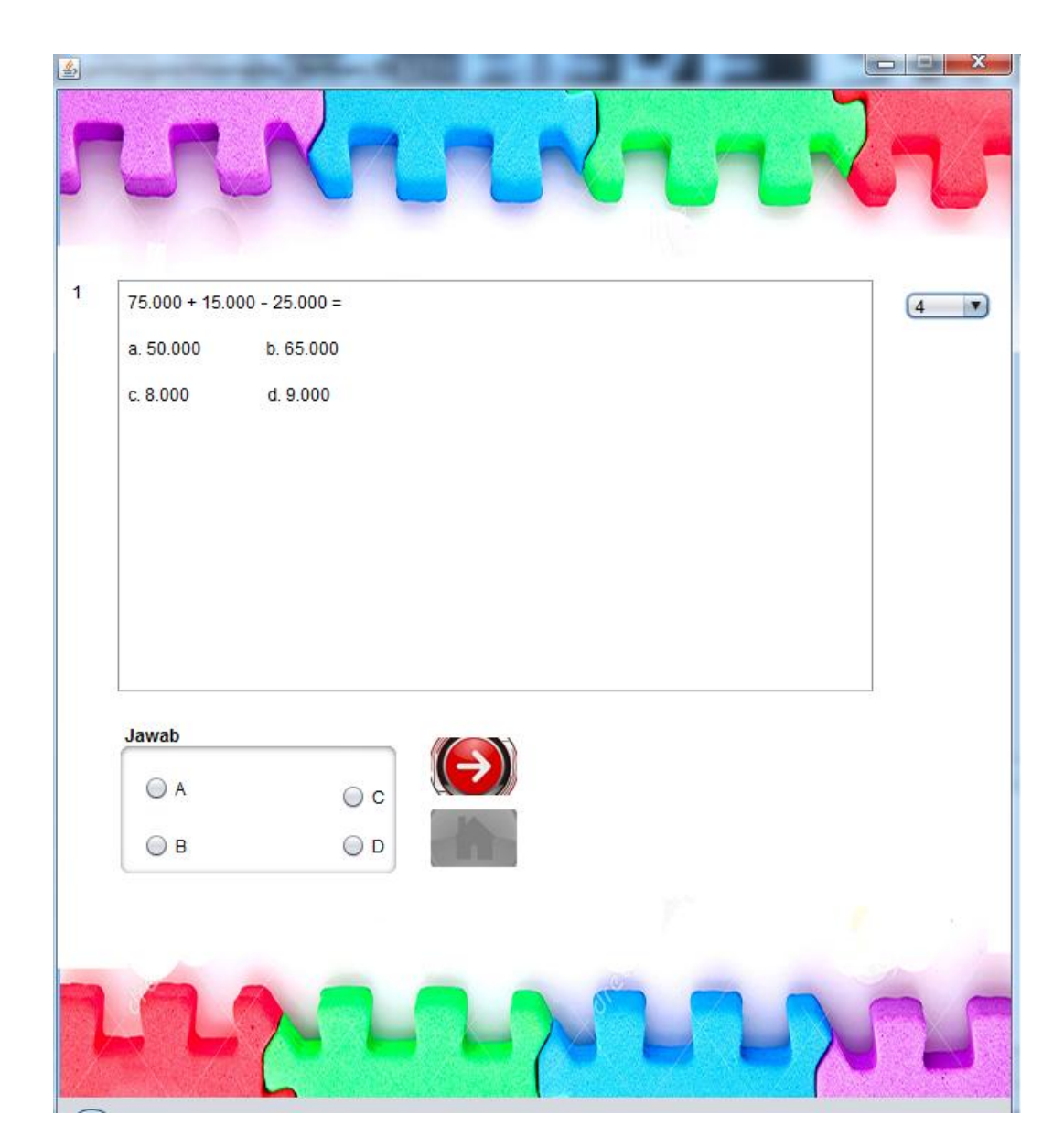

Gambar 9. Ketika memilih kuis

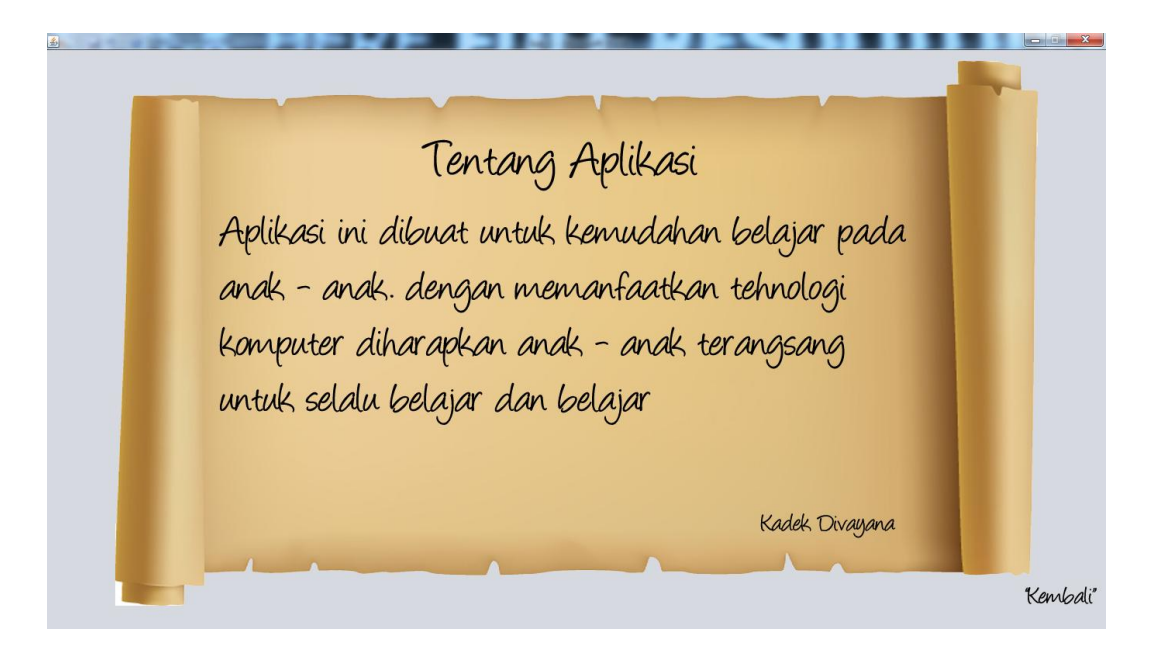

Gambar 10. Ketika memilih About

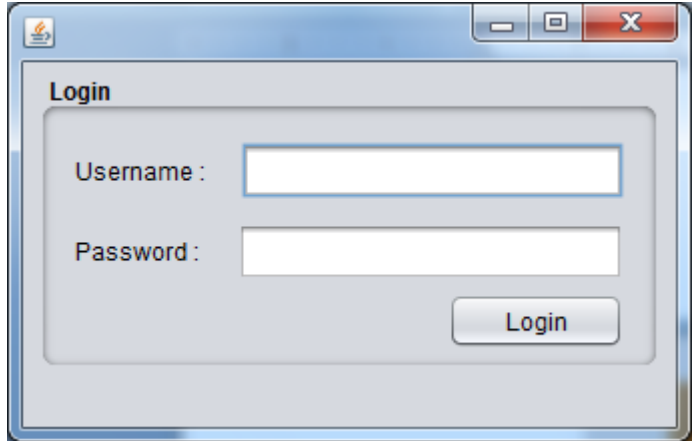

Gambar 11. Ketika memilih Update

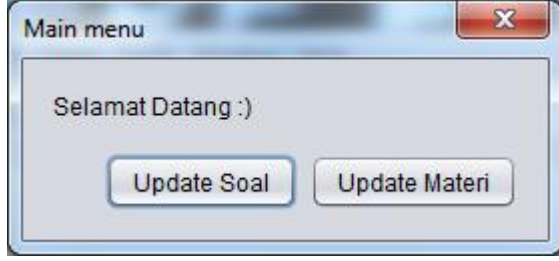

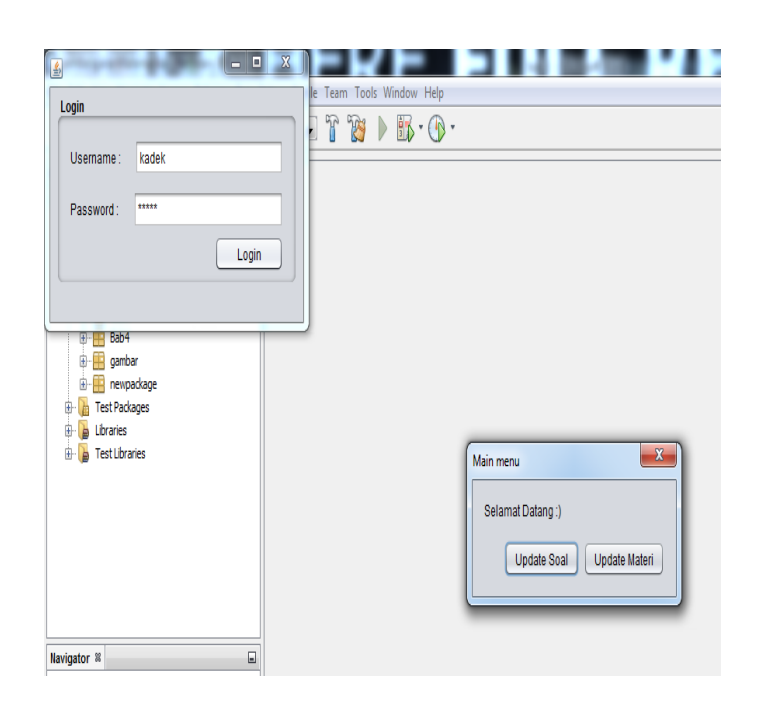

Gambar11. Ketika usrname dan password dimasukan

dengan benar

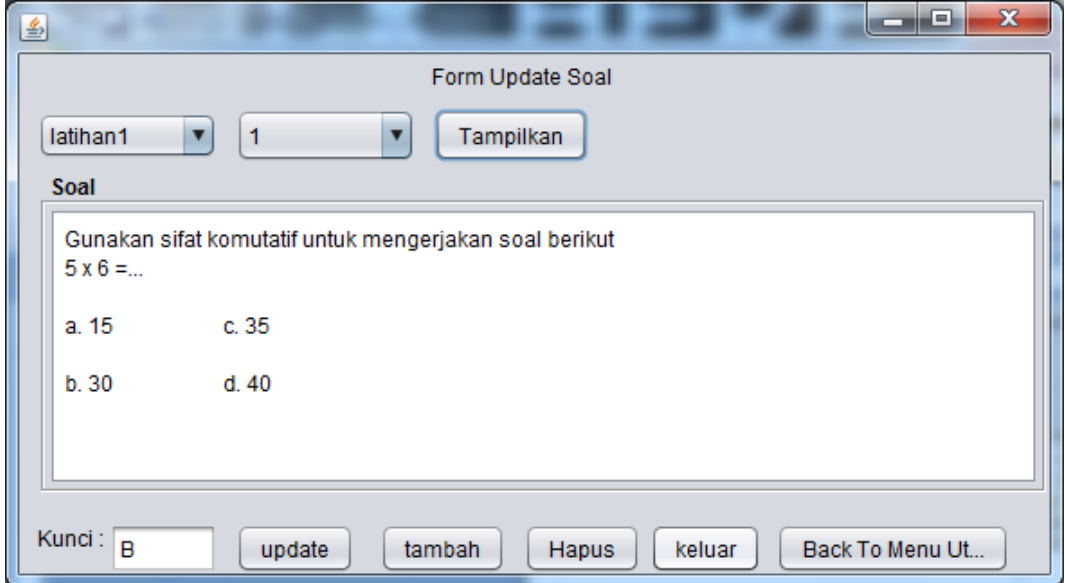

Gambar 12. Ketika memilih Update Soal

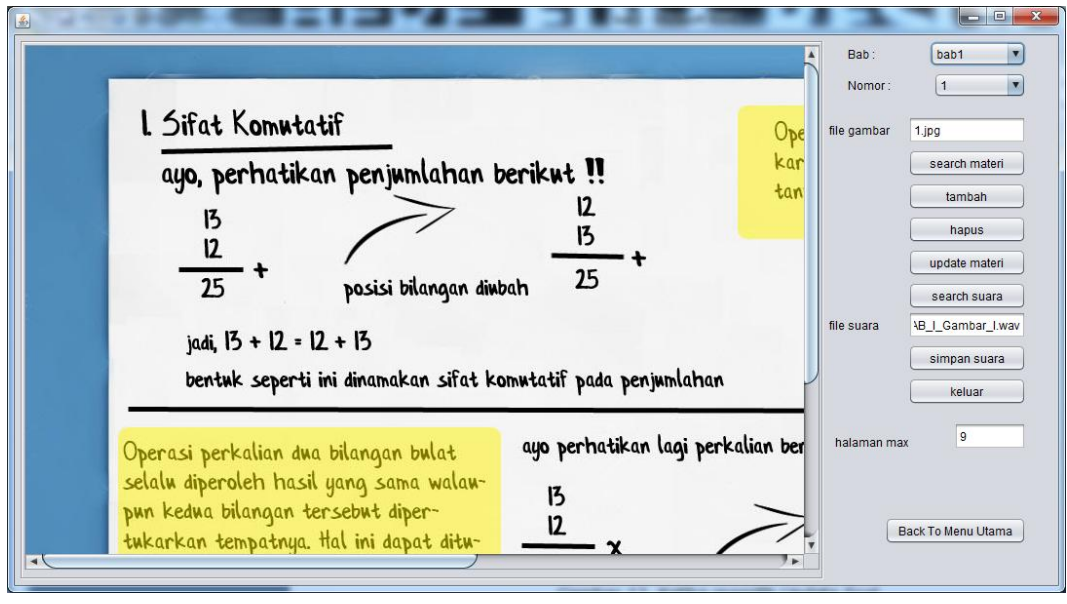

Gambar 13. Ketika memilih Update materi